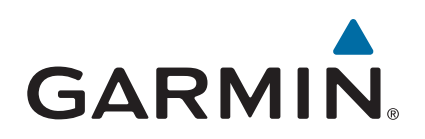

# **vívosmart® HR/HR+**

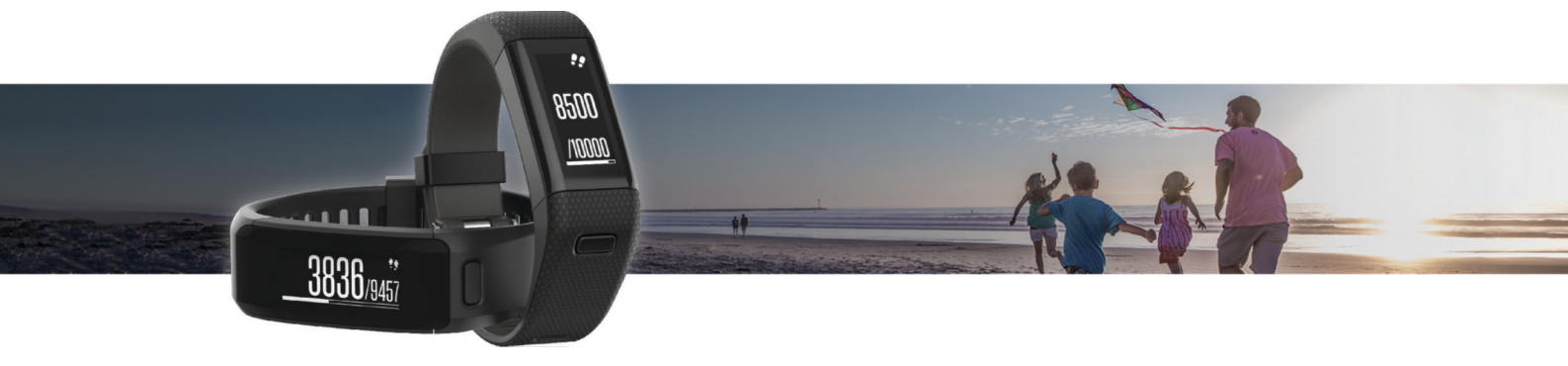

Käyttöopas

#### © 2015 Garmin Ltd. tai sen tytäryhtiöt

Kaikki oikeudet pidätetään. Tekijänoikeuslakien mukaisesti tätä opasta ei saa kopioida kokonaan tai osittain ilman Garmin kirjallista lupaa. Garmin pidättää oikeuden muuttaa tai parannella tuotteitaan sekä tehdä muutoksia tämän oppaan sisältöön ilman velvollisuutta ilmoittaa muutoksista tai parannuksista muille henkilöille tai organisaatioille. Osoitteessa [www.garmin.com](http://www.garmin.com) on uusimmat päivitykset ja lisätietoja tämän tuotteen käyttämisestä.

Garmin®, Garmin logo, ANT+®, Auto Lap®, Auto Pause®, Edge®, VIRB® ja vívosmart® ovat Garmin Ltd:n tai sen tytäryhtiöiden tavaramerkkejä, jotka on rekisteröity Yhdysvalloissa ja muissa maissa. Garmin Connect™, Garmin Express™, Garmin Move IQ™ ja Virtual Pacer™ ovat Garmin Ltd:n tai sen tytäryhtiöiden tavaramerkkejä. Näitä tavaramerkkejä ei saa käyttää ilman yhtiön Garmin nimenomaista lupaa.

American Heart Association® on American Heart Association Inc:n rekisteröity tavaramerkki. Android™ on Google Inc:n tavaramerkki. Apple® ja Mac®ovat Apple Inc:n tavaramerkkejä, jotka on rekisteröity Yhdysvalloissa ja muissa maissa. Sana Bluetooth®ja vastaavat logot ovat Bluetooth SIG Inc:n omaisuutta, ja yhtiöllä Garmin on lisenssi niiden käyttöön. Edistyneet sykeanalyysit: Firstbeat. Windows® on Microsoft Corporationin rekisteröity tavaramerkki Yhdysvalloissa ja muissa maissa. Muut tavaramerkit ja tuotenimet kuuluvat omistajilleen.

Tuote saattaa sisältää kirjaston (Kiss FFT), jonka on lisensoinut Mark Borgerding 3-Clause BSD -lisenssin mukaan<http://opensource.org/licenses/BSD-3-Clause>.

Tällä tuotteella on ANT+® sertifiointi. Yhteensopivien tuotteiden ja sovellusten luettelo on osoitteessa [www.thisisant.com/directory.](http://www.thisisant.com/directory)

M/N: A02947, A02933

# **Sisällysluettelo**

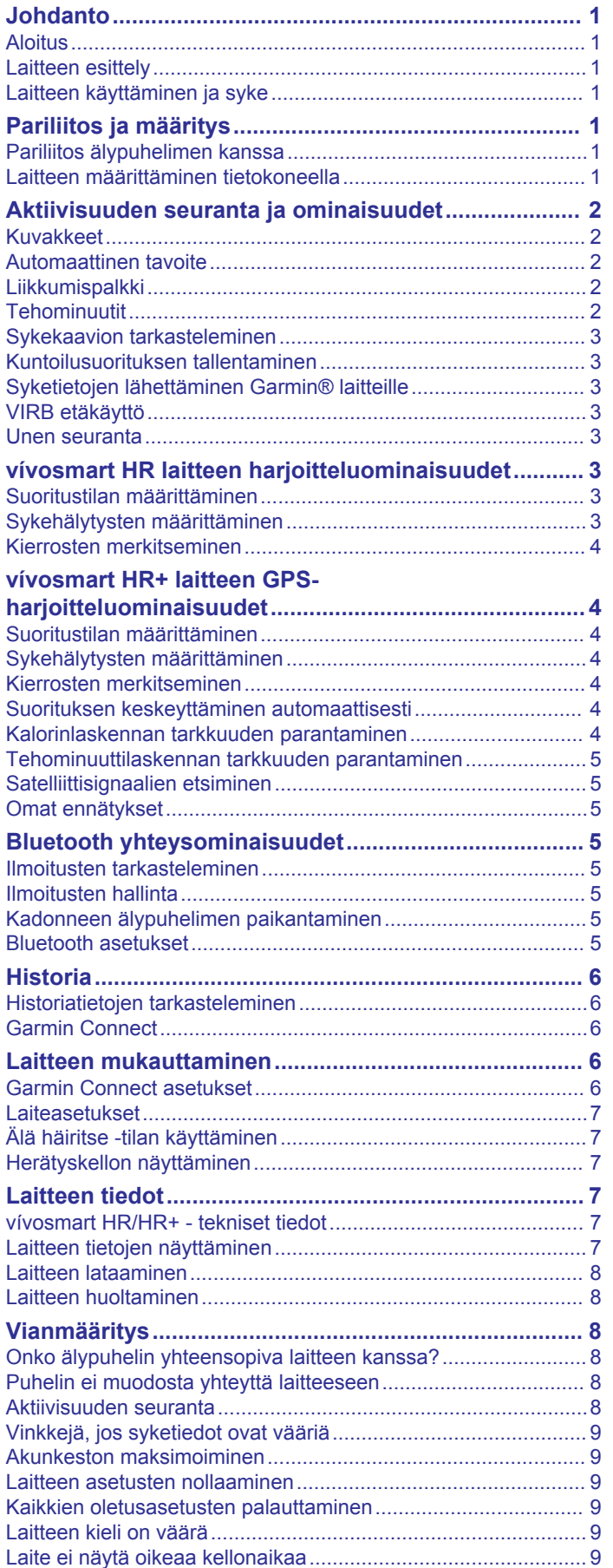

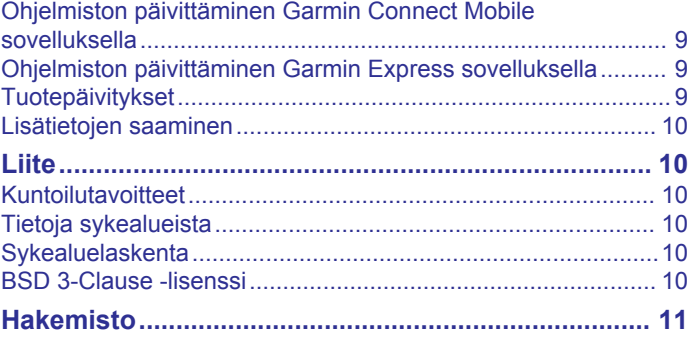

# **Johdanto**

### **VAROITUS**

<span id="page-4-0"></span>Lue lisätietoja varoituksista ja muista tärkeistä seikoista laitteen mukana toimitetusta *Tärkeitä turvallisuus- ja tuotetietoja* oppaasta.

Keskustele aina lääkärin kanssa ennen harjoitusohjelman aloittamista tai sen muuttamista.

# **Aloitus**

Kun käytät laitetta ensimmäisen kerran, määritä laite tekemällä nämä toimet ja tutustu laitteen perusominaisuuksiin.

- **1** Lataa laitteen akku (*[Laitteen lataaminen](#page-11-0)*, sivu 8).
- **2** Valitse vaihtoehto, jolla teet määrityksen Garmin Connect™ tilillä:
	- Määritä laite yhteensopivalla älypuhelimella (*Pariliitos älypuhelimen kanssa*, sivu 1).
	- Määritä laite tietokoneella (*Laitteen määrittäminen tietokoneella*, sivu 1).

**HUOMAUTUS:** laitteen kaikki ominaisuudet ovat käytettävissä vasta määrityksen jälkeen.

**3** Synkronoi tietosi Garmin Connect tilillesi (*Tietojen synkronoiminen Garmin Connect Mobile sovelluksella*, sivu 1) (*[Tietojen synkronointi tietokoneeseen](#page-5-0)*, sivu 2).

# **Laitteen esittely**

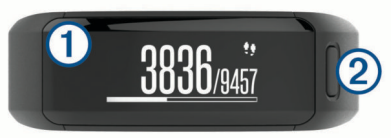

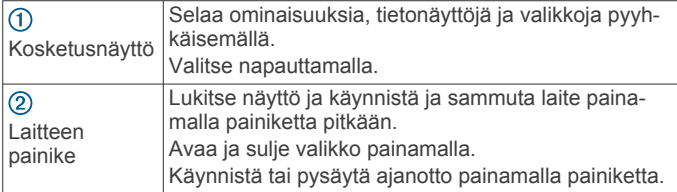

### **Näytön suunta**

Voit muuttaa näytön suunnan Garmin Connect tilin (*[Garmin](#page-9-0) [Connect tilin laiteasetukset](#page-9-0)*, sivu 6). Laitteella voi katsella tietoja vaaka- tai pystysuunnassa.

### **Kosketusnäytön käyttövihjeitä**

Kosketusnäytön avulla voi käyttää monia laitteen ominaisuuksia.

- Pyyhkäise vasemmalle tai oikealle vaakasuunnassa.
- Pyyhkäise ylös- tai alaspäin pystysuunnassa.
- Kellonaikanäytössä voit selata suoritusten seurantatietoja ja ominaisuuksia pyyhkäisemällä.
- Voit selata valikkoja painamalla laitteen painiketta ja pyyhkäisemällä.
- Ajastetun suorituksen aikana voit tarkastella tietonäyttöjä pyyhkäisemällä.
- Voit tehdä valintoja koskettamalla kosketusnäyttöä.
- Voit palata edelliseen näyttöön valitsemalla .
- Tee kukin kosketusnäyttövalinta erikseen.

### **Taustavalon käyttäminen**

• Voit ottaa taustavalon käyttöön milloin tahansa napauttamalla tai pyyhkäisemällä kosketusnäyttöä.

**HUOMAUTUS:** hälytykset ja ilmoitukset aktivoivat taustavalon automaattisesti.

• Säädä taustavalon kirkkautta (*[Laiteasetukset](#page-10-0)*, sivu 7).

• Mukauta automaattisen taustavalon asetusta (*[Garmin](#page-9-0) [Connect tilin laiteasetukset](#page-9-0)*, sivu 6).

# **Laitteen käyttäminen ja syke**

- Kiinnitä vívosmart HR/HR+ laite ranneluun yläpuolelle.
- **HUOMAUTUS:** kiinnitä laite tiukasti mutta mukavasti niin, että se ei pääse liikkumaan juostessasi tai kuntoillessasi muuten.

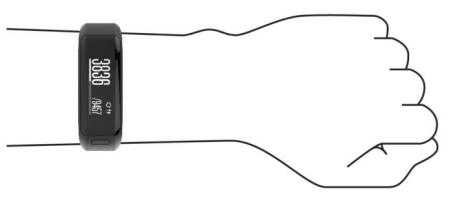

**HUOMAUTUS:** sykeanturi on laitteen taustapuolella.

- Lisätietoja rannesykemittauksesta on kohdassa *[Vinkkejä, jos](#page-12-0) [syketiedot ovat vääriä](#page-12-0)*, sivu 9.
- Lisätietoja rannesykemittauksen tarkkuudesta on osoitteessa [garmin.com/ataccuracy.](http://garmin.com/ataccuracy)

# **Pariliitos ja määritys**

# **Pariliitos älypuhelimen kanssa**

Jos haluat käyttää vívosmart HR/HR+ laitteen yhteysominaisuuksia, laite on pariliitettävä suoraan Garmin Connect Mobile sovelluksen kautta eikä älypuhelimen Bluetooth® asetuksista.

- **1** Asenna Garmin Connect Mobile sovellus älypuhelimen sovelluskaupasta ja avaa se.
- **2** Käynnistä laite painamalla laitteen painiketta pitkään.
	- Laitteen kieli valitaan, kun laite käynnistetään ensimmäisen kerran. Seuraavassa näytössä kehotetaan pariliittää laite älypuhelimeen.

**VIHJE:** voit avata valikon painamalla laitteen painiketta ja siirtää laitteen pariliitostilaan manuaalisesti valitsemalla  $\frac{1}{2}$  > **Pariliitä älypuhelin**.

- **3** Lisää laite Garmin Connect tilillesi valitsemalla vaihtoehto:
	- Jos tämä on ensimmäinen laite, jonka olet pariliittänyt Garmin Connect Mobile sovellukseen, seuraa näytön ohieita.
	- Jos olet jo pariliittänyt toisen laitteen Garmin Connect Mobile sovellukseen, valitse asetusvalikosta **Garminlaitteet** > **Lisää laite** ja seuraa näytön ohjeita.

Kun pariliitos onnistuu, näyttöön tulee ilmoitus ja laite synkronoituu älypuhelimen kanssa automaattisesti.

### **Tietojen synkronoiminen Garmin Connect Mobile sovelluksella**

Laite synkronoi tiedot ajoittain Garmin Connect Mobile sovelluksen kanssa automaattisesti. Voit synkronoida tiedot myös manuaalisesti milloin tahansa.

- **1** Tuo laite enintään 3 m (10 jalan) päähän älypuhelimesta.
- **2** Avaa valikko painamalla laitteen painiketta.
- $3$  Valitse  $\mathbb C$ .
- **4** Voit tarkastella nykyisiä tietoja Garmin Connect Mobile sovelluksessa.

# **Laitteen määrittäminen tietokoneella**

Jos et ole pariliittänyt vívosmart HR/HR+ laitetta älypuhelimeen, voit tehdä määrityksen tietokoneella Garmin Connect tililläsi.

**HUOMAUTUS:** joihinkin laitteen toimintoihin tarvitaan pariliitetty älypuhelin.

- <span id="page-5-0"></span>**1** Kytke latauspidike tukevasti laitteeseen (*[Laitteen lataaminen](#page-11-0)*, [sivu 8\)](#page-11-0).
- **2** Liitä USB-kaapeli tietokoneen USB-porttiin.
- **3** Siirry osoitteeseen [www.garminconnect.com/vivosmartHR](http://www.garminconnect.com/vivosmartHR) tai [www.garminconnect.com/vivosmartHRPlus](http://www.garminconnect.com/vivosmartHRPlus).
- **4** Lataa ja asenna Garmin Express™ sovellus:
	- Jos käyttöjärjestelmä on Windows® , valitse **Windowslataus**.
	- Jos käyttöjärjestelmä on Mac® , valitse **Mac-lataus**.
- **5** Seuraa näytön ohjeita.

### **Tietojen synkronointi tietokoneeseen**

Synkronoi tietosi säännöllisesti, jotta voit seurata edistymistäsi Garmin Connect sovelluksella.

- **1** Liitä laite tietokoneeseen USB-kaapelilla. Garmin Express sovellus synkronoi tietosi.
- **2** Voit tarkastella nykyisiä tietoja Garmin Connect sovelluksessa.

# **Aktiivisuuden seuranta ja ominaisuudet**

Joihinkin toimintoihin tarvitaan pariliitetty älypuhelin.

- **Aika ja päiväys**: näyttää nykyisen ajan ja päiväyksen. Aika ja päivämäärä asetetaan automaattisesti, kun laite löytää satelliittisignaaleja (vain vívosmart HR+ laite) ja kun synkronoit laitteen älypuhelimen kanssa.
- **Aktiivisuuden seuranta**: seuraa päivittäistä askelmäärääsi, kiipeämiäsi kerroksia, kulkemaasi matkaa, kaloreita ja tehominuutteja. Liikkumispalkki osoittaa ajan, jolloin olet passiivisena.
- **Tavoitteet**: näyttää edistymisesi aktiivisuustavoitteita kohti. Laite oppii ja ehdottaa kullekin päivälle uutta askeltavoitetta. Voit mukauttaa päivittäisten askelten ja kiivettyjen kerrosten sekä viikoittaisten tehominuuttien tavoitteita Garmin Connect tililläsi.
- **Syke**: näyttää nykyisen sykkeesi lyönteinä minuutissa ja keskimääräisen leposykkeesi seitsemän päivän ajalta. Voit näyttää sykekäyrän napauttamalla näyttöä.
- **Ilmoitukset**: hälyttää älypuhelimen ilmoitusasetusten mukaisesti esimerkiksi älypuhelimen ilmoituksista, kuten puheluista, tekstiviesteistä ja yhteisöpalvelusovellusten päivityksistä.
- **Musiikin hallinta**: sisältää älypuhelimen musiikkisoittimen säätimet.
- **VIRB® etäkäyttö**: pariliitetyn VIRB actionkameran (myydään erikseen) etäkäyttö.
- **Sää**: näyttää nykyisen lämpötilan. Voit näyttää neljän päivän sääennusteen napauttamalla näyttöä.

# **Kuvakkeet**

Kuvakkeet edustavat laitteen eri ominaisuuksia. Voit selata ominaisuuksia pyyhkäisemällä. Joihinkin toimintoihin tarvitaan pariliitetty älypuhelin.

**HUOMAUTUS:** voit mukauttaa laitteessa näkyviä näyttöjä Garmin Connect tililläsi (*[Garmin Connect tilin laiteasetukset](#page-9-0)*, [sivu 6\)](#page-9-0).

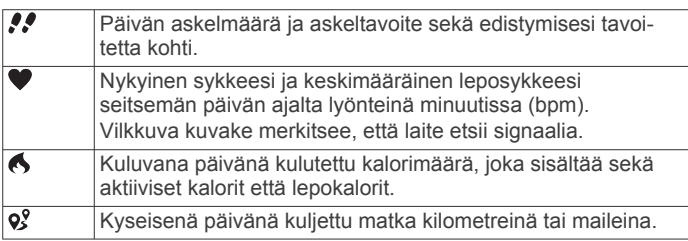

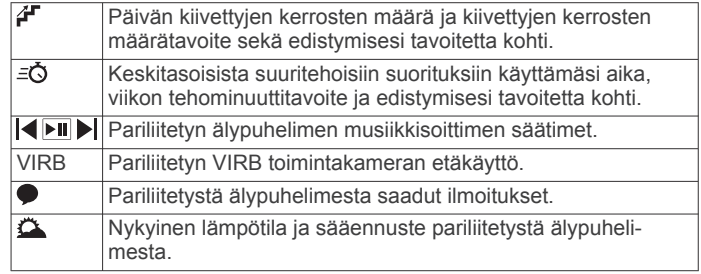

# **Automaattinen tavoite**

Laite luo automaattisesti päivittäisen askeltavoitteen aiemman aktiivisuutesi perusteella. Kun liikut päivän mittaan, laite näyttää edistymisesi päivätavoitteesi suhteen  $(1)$ .

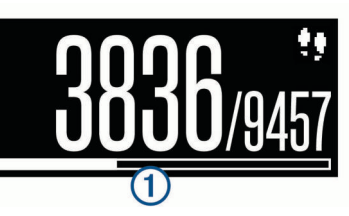

Jos et halua käyttää automaattista tavoitetta, voit määrittää oman askeltavoitteen Garmin Connect tililläsi.

# **Liikkumispalkki**

Pitkäaikainen istuminen voi laukaista haitallisia aineenvaihdunnan muutoksia. Liikkumispalkki muistuttaa liikkumisen tärkeydestä. Liikkumispalkki $\Phi$  tulee näkyviin, kun et ole liikkunut tuntiin. Palkki kasvaa 2 aina 15 minuutin välein, jos olet paikallasi.

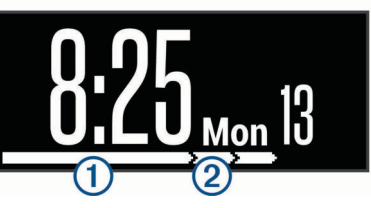

Voit nollata liikkumispalkin kävelemällä vähän.

# **Tehominuutit**

Esimerkiksi Yhdysvaltain Centers for Disease Control and Prevention, American Heart Association® ja maailman terveysjärjestö WHO (World Health Organization) suosittelevat viikossa kunnon parantamiseksi vähintään 150 minuuttia keskitehoisia suorituksia, kuten reipasta kävelyä, tai 75 minuuttia erittäin tehokkaita suorituksia, kuten juoksua.

Laite seuraa suorituksen tehoa ja tallentaa keski- tai suuritehoisiin suorituksiin käyttämäsi ajan (syketiedot tarvitaan suuren tehon arviointiin). Voit pyrkiä viikon tehominuuttitavoitteeseesi käyttämällä vähintään 10 minuuttia yhtäjaksoisesti keski- tai suuritehoisiin suorituksiin. Laite laskee suorituksen kohtalaisen ja suuren tehon minuutit yhteen. Suuren tehon tehominuutit näkyvät kaksinkertaisina, kun niitä lisätään.

### **Tehominuuttien hankkiminen**

vívosmart HR/HR+ laite laskee tehominuutteja vertaamalla syketietoja keskimääräiseen leposykkeeseesi. Jos syke ei ole käytössä, laite laskee kohtalaisen tehon minuutteja analysoimalla askelmäärääsi minuutissa.

- Saat tarkimmat tehominuuttilukemat aloittamalla ajoitetun suorituksen.
- Harjoittele vähintään 10 minuuttia yhtäjaksoisesti kohtalaisella tai suurella tehotasolla.
- Saat tarkimman leposykearvon käyttämällä laitetta vuorokauden ympäri.

# <span id="page-6-0"></span>**Sykekaavion tarkasteleminen**

Sykekaaviosta näet syketietosi viimeisimpien 4 tunnin ajalta sekä alimman ja ylimmän sykkeesi lyönteinä minuutissa samalta ajanjaksolta.

- **1** Avaa sykenäkymä pyyhkäisemällä.
- **2** Näytä sykekaavio napauttamalla näyttöä.

### **Kuntoilusuorituksen tallentaminen**

Voit tallentaa ajoitetun suorituksen, joka voidaan tallentaa ja lähettää Garmin Connect tilillesi.

**HUOMAUTUS:** sijaintiasetukset ovat käytettävissä ainoastaan vívosmart HR+ laitteessa.

- **1** Avaa valikko painamalla laitteen painiketta.
- 2 Valitse  $\mathbf{\hat{x}}$ .
- **3** Valitse suoritus, kuten **Juoksu** tai **Cardio**.
- **4** Valitse **Ulkona (GPS)** tai **Sisätilat (ei GPS)**.
- **5** Jos sijaintisi on ulkoilu, mene ulos ja odota, kun laite etsii GPS-satelliitteja.

Satelliittisignaalien etsiminen saattaa kestää muutamia minuutteja. Kun laite löytää satelliitteja, ni näkyy tasaisena.

- **6** Käynnistä ajanotto painamalla laitteen painiketta.
- **7** Aloita suoritus.
- **8** Näytä lisää tietonäyttöjä pyyhkäisemällä.

**HUOMAUTUS:** voit mukauttaa näkyviä tietonäyttöjä Garmin Connect tililläsi (*[Garmin Connect tilin juoksuasetukset](#page-10-0)*, [sivu 7\)](#page-10-0).

**9** Lopeta ajanotto suorituksen jälkeen painamalla laitteen painiketta.

**10**Valitse vaihtoehto:

- Jatka ajanottoa painamalla laitteen painiketta.
- Tallenna suoritus ja nollaa ajanotto valitsemalla  $\checkmark$ . Yhteenveto tulee näyttöön.
- Voit poistaa suorituksen valitsemalla  $\mathsf{X}$ .

# **Syketietojen lähettäminen Garmin® laitteille**

Voit lähettää syketietoja vívosmart HR/HR+ laitteesta ja tarkastella niitä pariliitetyissä Garmin laitteissa. Voit lähettää syketietosi esimerkiksi Edge® laitteelle pyöräillessäsi tai VIRB actionkameralle suorituksen aikana.

**HUOMAUTUS:** syketietojen lähettäminen lyhentää akunkestoa.

- **1** Avaa valikko painamalla laitteen painiketta.
- 2 Valitse  $\bullet$  > Syke > Lähetystila >  $\bullet$ .

vívosmart HR/HR+ laite alkaa lähettää syketietojasi, ja tulee näyttöön.

**HUOMAUTUS:** voit tarkastella ainoastaan sykkeenseurantanäyttöä, kun lähetät syketietoja.

**3** Pariliitä vívosmart HR/HR+ laite Garmin ANT+® yhteensopivaan laitteeseen.

**HUOMAUTUS:** pariliitoksen muodostamista koskevat ohjeet vaihtelevat yhteensopivan Garmin laitteen mukaan. Lisätietoja on käyttöoppaassa.

**VIHJE:** lopeta syketietojen lähetys napauttamalla sykkeenseurantanäyttöä ja valitsemalla  $\swarrow$ .

### **VIRB etäkäyttö**

VIRB etäkäyttötoiminnolla voit ohjata VIRB actionkameraa laitteesta. Osoitteesta [www.garmin.com/VIRB](http://www.garmin.com/VIRB) voit ostaa VIRB actionkameran.

### **VIRB actionkameran hallinta**

Ennen kuin voit käyttää VIRB etäkäyttötoimintoa, sinun on otettava etäkäyttöasetus käyttöön VIRB kamerassa. Lisätietoja on *VIRB sarjan käyttöoppaassa*. Lisäksi sinun on otettava VIRB näyttö käyttöön vívosmart HR/HR+ laitteessa (*[Garmin Connect](#page-9-0) [tilin laiteasetukset](#page-9-0)*, sivu 6).

- **1** Käynnistä VIRB kamera.
- **2** Näytä **VIRB** näyttö vívosmart HR/HR+ laitteessa pyyhkäisemällä.
- **3** Odota, kun laite muodostaa yhteyden VIRB kameraan.
- **4** Valitse vaihtoehto:
	- Voit tallentaa videokuvaa valitsemalla  $\bullet$ . Videolaskuri ilmestyy vívosmart HR/HR+ laitteeseen.
	- Voit lopettaa videokuvan tallentamisen valitsemalla  $\bullet$ .
	- Voit ottaa valokuvan valitsemalla <sup>.</sup>

### **Unen seuranta**

Laite tarkkailee untasi ja seuraa liikkeitäsi automaattisesti, kun nukut määrittämäsi normaalin nukkuma-ajan aikana. Voit määrittää normaalin nukkuma-aikasi Garmin Connect tilisi käyttäjäasetuksista. Unitilastot sisältävät nukuttujen tuntien kokonaismäärän, unitasot ja liikkeet unen aikana. Voit tarkastella unitilastojasi Garmin Connect tililläsi.

**HUOMAUTUS:** päiväunia ei lisätä unitilastoihin. Käyttämällä Älä häiritse -tilaa voit poistaa taustavalon ja värinähälytykset käytöstä (*[Älä häiritse -tilan käyttäminen](#page-10-0)*, sivu 7).

# **vívosmart HR laitteen harjoitteluominaisuudet**

Tämä on vívosmart HR ja vívosmart HR+ mallien opas. Tässä osassa käsiteltävät ominaisuudet koskevat ainoastaan vívosmart HR mallia.

- **vívosmart HR**: tässä laitteessa ei ole GPS-seurantatoimintoja eikä -sijaintiasetuksia.
- **vívosmart HR+**: tässä laitteessa on GPS-seurantatoiminnot ja sijaintiasetukset.

# **Suoritustilan määrittäminen**

- **1** Avaa valikko painamalla laitteen painiketta.
- 2 Valitse  $\hat{\mathbf{x}}$ .
- **3** Valitse suoritus.
- **4** Valitse > **Suoritustila**.
- **5** Valitse vaihtoehto:
	- Valitsemalla **Perus** voit tallentaa sisä- tai ulkosuorituksen (*Kuntoilusuorituksen tallentaminen*, sivu 3).

**HUOMAUTUS:** tämä on oletusarvoinen suoritustila.

• Valitsemalla **Aika**, **Matka** tai **Kalorit** voit pyrkiä tiettyyn tavoitteeseen käyttämällä kestohälytyksiä.

**VIHJE:** voit mukauttaa suoritustilan hälytyksiä Garmin Connect tililläsi (*[Garmin Connect tilin juoksuasetukset](#page-10-0)*, [sivu 7](#page-10-0)).

- $6$  Valitse  $\bigstar$ .
- **7** Aloita suoritus.

Joka kerta kun saavutat hälytyksen arvon, näyttöön tulee ilmoitus ja laite värisee.

# **Sykehälytysten määrittäminen**

Voit määrittää laitteen hälyttämään, kun sykkeesi ylittää tai alittaa tavoitesykealueen tai mukautetun sykealueen. Voit esimerkiksi asettaa laitteen hälyttämään, kun sykkeesi on yli 180 lyöntiä minuutissa.

- **1** Avaa valikko painamalla laitteen painiketta.
- 2 Valitse  $\mathbf{\hat{x}}$ .
- **3** Valitse suoritus.

### <span id="page-7-0"></span>**4** Valitse > **SY-hälytys**.

- **5** Valitse vaihtoehto:
	- Voit käyttää olemassa olevaa sykealuetta valitsemalla sykealueen.
	- Voit käyttää mukautettuja minimi- tai maksimiarvoja valitsemalla **Mukautettu**.

**VIHJE:** voit määrittää mukautetut alueet Garmin Connect tililläsi (*[Garmin Connect tilin juoksuasetukset](#page-10-0)*, sivu 7).

Näyttöön tulee ilmoitus ja laite värisee aina, kun ylität tai alitat määritetyn alueen tai mukautetun arvon.

### **Kierrosten merkitseminen**

Voit määrittää laitteen käyttämään Auto Lap® ominaisuutta, joka merkitsee kierroksen automaattisesti aina kilometrin tai mailin välein. Tämän ominaisuuden avulla voit helposti vertailla tehoa suorituksen eri vaiheissa.

**HUOMAUTUS:** Auto Lap ei ole käytettävissä kaikissa suorituksissa.

- **1** Avaa valikko painamalla laitteen painiketta.
- 2 Valitse  $\hat{\mathbf{x}}$ .
- **3** Valitse suoritus.
- **4** Valitse > **Auto Lap** > **Käytössä**.
- **5** Aloita suoritus.

# **vívosmart HR+ laitteen GPS-harjoitteluominaisuudet**

Tämä on vívosmart HR ja vívosmart HR+ mallien opas. Tässä osassa käsiteltävät ominaisuudet koskevat ainoastaan vívosmart HR+ mallia.

**vívosmart HR**: tässä laitteessa ei ole GPS-seurantatoimintoja eikä -sijaintiasetuksia.

**vívosmart HR+**: tässä laitteessa on GPS-seurantatoiminnot ja sijaintiasetukset.

# **Suoritustilan määrittäminen**

- **1** Avaa valikko painamalla laitteen painiketta.
- 2 Valitse  $\hat{\mathbf{x}}$ .
- **3** Valitse suoritus.
- **4** Valitse > **Suoritustila**.
- **5** Valitse vaihtoehto:
	- Valitsemalla **Perus** voit tallentaa sisä- tai ulkosuorituksen (*[Kuntoilusuorituksen tallentaminen](#page-6-0)*, sivu 3).

**HUOMAUTUS:** tämä on oletusarvoinen suoritustila.

- Valitsemalla **Juoksu/kävely** voit harjoitella käyttäen ajoitettuja juoksu- ja kävelyintervalleja. **HUOMAUTUS:** tila on käytettävissä ainoastaan **Juoksu**suorituksessa.
- Valitsemalla **Virtual\nPacer** voit pyrkiä tiettyyn tahtitavoitteeseen. **HUOMAUTUS:** tila on käytettävissä ainoastaan **Juoksu**suorituksessa.
- Valitsemalla **Aika**, **Matka** tai **Kalorit** voit pyrkiä tiettyyn tavoitteeseen käyttämällä kestohälytyksiä.

**VIHJE:** voit mukauttaa suoritustilan hälytyksiä Garmin Connect tililläsi (*[Garmin Connect tilin juoksuasetukset](#page-10-0)*, [sivu 7\)](#page-10-0).

- **6** Valitse .
- **7** Aloita suoritus.

Joka kerta kun saavutat hälytyksen arvon, näyttöön tulee ilmoitus ja laite värisee.

### **Virtual Pacer™**

Virtual Pacer on työkalu, jonka avulla parannat suoritustasi, sillä se kannustaa sinua juoksemaan määrittämässäsi tahdissa.

## **Sykehälytysten määrittäminen**

Voit määrittää laitteen hälyttämään, kun sykkeesi ylittää tai alittaa tavoitesykealueen tai mukautetun sykealueen. Voit esimerkiksi asettaa laitteen hälyttämään, kun sykkeesi on yli 180 lyöntiä minuutissa.

- **1** Avaa valikko painamalla laitteen painiketta.
- 2 Valitse  $\mathbf{\hat{x}}$ .
- **3** Valitse suoritus.
- **4** Valitse > **SY-hälytys**.
- **5** Valitse vaihtoehto:
	- Voit käyttää olemassa olevaa sykealuetta valitsemalla sykealueen.
	- Voit käyttää mukautettuja minimi- tai maksimiarvoja valitsemalla **Mukautettu**.

**VIHJE:** voit määrittää mukautetut alueet Garmin Connect tililläsi (*[Garmin Connect tilin juoksuasetukset](#page-10-0)*, sivu 7).

Näyttöön tulee ilmoitus ja laite värisee aina, kun ylität tai alitat määritetyn alueen tai mukautetun arvon.

### **Kierrosten merkitseminen**

Voit määrittää laitteen käyttämään Auto Lap ominaisuutta, joka merkitsee kierroksen automaattisesti aina kilometrin tai mailin välein. Tämän ominaisuuden avulla voit helposti vertailla tehoa suorituksen eri vaiheissa.

- **1** Avaa valikko painamalla laitteen painiketta.
- 2 Valitse  $\hat{\mathbf{x}}$ .
- **3** Valitse suoritus.
- **4** Valitse > **Auto Lap** > **Käytössä**.
- **5** Aloita suoritus.

### **Suorituksen keskeyttäminen automaattisesti**

Auto Pause® toiminnolla voit keskeyttää ajanoton automaattisesti, kun pysähdyt. Tämä toiminto on hyödyllinen, jos suoritus sisältää liikennevaloja tai muita paikkoja, joissa on pysähdyttävä.

**HUOMAUTUS:** aikaa pysähdyksissä ei tallenneta historiatietoihin.

**HUOMAUTUS:** Auto Pause ei ole käytettävissä kaikissa suorituksissa.

- **1** Avaa valikko painamalla laitteen painiketta.
- 2 Valitse  $\hat{\mathbf{x}}$ .
- **3** Valitse suoritus.
- **4** Valitse > **Auto Pause** > **Käytössä**.

### **Kalorinlaskennan tarkkuuden parantaminen**

Laite näyttää arvion päivän aikana kulutettujen kalorien kokonaismäärästä. Voit parantaa laskennan tarkkuutta kävelemällä reippaasti tai juoksemalla ulkona 20 minuutin ajan.

- **1** Avaa kalorinäyttö pyyhkäisemällä.
- 2 Valitse **1**

HUOMAUTUS: **1** näkyy, kun kalorit on kalibroitava. Tämä kalibrointi on tehtävä vain kerran. Jos olet jo tallentanut ajoitetun kävely- tai juoksusuorituksen,  $\Phi$  ei välttämättä näy.

**3** Seuraa näytön ohjeita.

### <span id="page-8-0"></span>**Tehominuuttilaskennan tarkkuuden parantaminen**

Laite laskee keski- tai suuritehoisiin suorituksiin käyttämäsi ajan. Voit parantaa laskennan tarkkuutta kävelemällä reippaasti tai juoksemalla ulkona 20 minuutin ajan.

- **1** Avaa tehominuuttinäyttö pyyhkäisemällä.
- **2** Valitse  $\Omega$ .

HUOMAUTUS: **1** näkyy, kun tehominuutit on kalibroitava. Tämä kalibrointi on tehtävä vain kerran. Jos olet jo tallentanut ajoitetun kävely- tai juoksusuorituksen, ① ei välttämättä näy.

**3** Seuraa näytön ohjeita.

## **Satelliittisignaalien etsiminen**

Satelliittisignaalien etsiminen saattaa edellyttää esteetöntä näköyhteyttä taivaalle.

**1** Mene ulos aukealle paikalle.

Pidä laitteen painike taivasta kohti.

**2** Odota, kun laite hakee satelliitteja. Satelliittisignaalien etsiminen voi kestää 30–60 sekuntia.

### **GPS-satelliittivastaanoton parantaminen**

- Synkronoi laite usein Garmin Connect tilillesi:
	- Yhdistä laite tietokoneeseen mukana toimitetulla USBkaapelilla ja Garmin Express sovelluksella.
	- Synkronoi laite Garmin Connect Mobile sovellukseen Bluetooth älypuhelimella.

Kun laite on yhteydessä Garmin Connect tiliisi, se lataa monen päivän satelliittitiedot, minkä ansiosta se löytää satelliittisignaalit nopeasti.

- Vie laite ulos aukealle paikalle pois korkeiden rakennusten ja puiden läheltä.
- Pysy paikallasi muutaman minuutin ajan.

# **Omat ennätykset**

Kun saat suorituksen päätökseen, laite näyttää mahdolliset uudet omat ennätykset, joita teit suorituksen aikana. Omat ennätykset sisältävät useiden tavallisimpien juoksumatkojen nopeimmat ajat ja pisimmän juoksun.

#### **Omien ennätysten tarkasteleminen**

**1** Avaa valikko painamalla laitteen painiketta.

- **2** Valitse > **Ennätykset**.
- **3** Valitse ennätys.

### **Oman ennätyksen palauttaminen**

Voit palauttaa jokaisen oman ennätyksen vastaamaan aiemmin tallennettua ennätystä.

- **1** Avaa valikko painamalla laitteen painiketta.
- **2** Valitse > **Ennätykset**.
- **3** Valitse palautettava ennätys.
- **4** Valitse Käytä edellistä > √.

# **Oman ennätyksen tyhjentäminen**

- **1** Avaa valikko painamalla laitteen painiketta.
- **2** Valitse > **Ennätykset**.
- **3** Valitse ennätys.
- **4** Valitse **Tyhjennä ennätys** > ✔. **HUOMAUTUS:** tämä ei poista tallennettuja suorituksia.

# **Bluetooth yhteysominaisuudet**

vívosmart HR/HR+ laitteessa on useita Bluetooth yhteysominaisuuksia yhteensopivaa älypuhelinta varten käyttämällä Garmin Connect Mobile sovellusta.

- **Ilmoitukset**: hälyttää älypuhelimen ilmoitusasetusten mukaisesti esimerkiksi älypuhelimen ilmoituksista, kuten puheluista, tekstiviesteistä ja yhteisöpalvelusovellusten päivityksistä.
- **Puhelimen etsiminen**: helpottaa etsittäessä kadonnutta älypuhelinta, joka on alueella ja pariliitetty langattomalla Bluetooth tekniikalla.
- **Yhteyshälytys**: voit ottaa käyttöön hälytyksen, joka ilmoittaa, kun pariliitetty älypuhelin ei enää ole langattoman Bluetooth tekniikan käyttöalueella.

**Musiikin hallinta**: pariliitetyn älypuhelimen soittimen hallinta.

**Suoritusten lataaminen Garmin Connect tilillesi**: voit synkronoida suoritustiedot pariliitettyyn älypuhelimeen. Voit tarkastella tietojasi Garmin Connect Mobile sovelluksessa.

### **Ilmoitusten tarkasteleminen**

- Kun ilmoitus näkyy laitteessa, valitse vaihtoehto:
	- Näytä koko ilmoitus napauttamalla kosketusnäyttöä ja valitsemalla $\blacktriangleright$ .
	- Ohita ilmoitus valitsemalla  $\colon$  ja valitsemalla vaihtoehto.
- Kun saapuva puhelu näkyy laitteessa, valitse vaihtoehto: **HUOMAUTUS:** käytettävissä olevat vaihtoehdot vaihtelevat älypuhelimen mukaan.
	- Hyväksy puhelu älypuhelimessa valitsemalla  $\zeta$ .
	- Hylkää tai mykistä puhelu valitsemalla 次.
- Jos haluat näyttää kaikki ilmoitukset, avaa ilmoitusnäyttö pyyhkäisemällä, napauta kosketusnäyttöä ja valitse vaihtoehto:
	- Voit selata ilmoituksia pyyhkäisemällä.
	- Näytä koko ilmoitus valitsemalla se ja valitsemalla **Lue**.
	- Ohita ilmoitus valitsemalla se ja valitsemalla vaihtoehto.

### **Ilmoitusten hallinta**

Voit hallita vívosmart HR/HR+ laitteessa näkyviä ilmoituksia yhteensopivassa älypuhelimessa.

Valitse vaihtoehto:

- Jos käytät Apple® laitetta, voit valita laitteessa näkyvät kohteet älypuhelimen ilmoituskeskuksen asetuksista.
- Jos käytät Android™ laitetta, valitse laitteessa näkyvät kohteet Garmin Connect Mobile sovelluksen sovellusasetuksista.

### **Kadonneen älypuhelimen paikantaminen**

Tällä toiminnolla voit etsiä kadonneen älypuhelimen, joka on pariliitetty langattomalla Bluetooth tekniikalla ja on toimintaalueella.

- **1** Avaa valikko painamalla laitteen painiketta.
- 2 Valitse **L**

vívosmart HR/HR+ laite alkaa etsiä pariliitettyä älypuhelinta. Älypuhelimesta kuuluu hälytys, ja Bluetooth signaalin voimakkuus näkyy vívosmart HR/HR+ laitteen näytössä. Bluetooth signaalin voimakkuus kasvaa, kun siirryt lähemmäs älypuhelinta.

### **Bluetooth asetukset**

Avaa valikko painamalla laitteen painiketta ja valitse  $\ddot{\textbf{x}}$ .

**Bluetooth**: voit ottaa käyttöön langattoman Bluetooth tekniikan.

**HUOMAUTUS:** muut Bluetooth asetukset näkyvät ainoastaan, kun langaton Bluetooth tekniikka on käytössä.

- <span id="page-9-0"></span>**Pariliitä älypuhelin**: liittää laitteen yhteensopivaan Bluetooth älypuhelimeen. Tällä asetuksella voit käyttää Bluetooth yhteysominaisuuksia Garmin Connect Mobile sovelluksella. Niitä ovat esimerkiksi ilmoitukset ja suoritusten lataaminen Garmin Connect palveluun.
- **Ilmoitukset**: vastaanota puhelu- ja tekstiviesti-ilmoituksia yhteensopivasta älypuhelimestasi. Voit näyttää ainoastaan saapuvien puheluiden ilmoitukset valitsemalla Näytä vain puhelut.
- **Yhteyshälytys**: voit ottaa käyttöön hälytyksen, joka ilmoittaa, kun pariliitetty älypuhelin ei enää ole langattoman Bluetooth tekniikan käyttöalueella.
- **Näyttö**: määrittää laitteen näyttämään ilmoitukset vaaka- tai pystysuunnassa.

**HUOMAUTUS:** asetus näkyy ainoastaan, kun laite on määritetty näyttämään tiedot pystysuunnassa.

### **Langattoman Bluetooth tekniikan poistaminen käytöstä**

- **1** Avaa valikko painamalla laitteen painiketta.
- **2** Valitse  $\hat{x}$  > **Bluetooth** > **Pois**, jos haluat poistaa langattoman Bluetooth tekniikan käytöstä vívosmart HR/HR+ laitteessa.

**VIHJE:** poista langaton Bluetooth tekniikka käytöstä älypuhelimen käyttöoppaan mukaisesti.

# **Historia**

Laite tallentaa enintään 14 päivän aktiivisuus- ja sykeseurantatiedot sekä enintään seitsemän ajastettua suoritusta. Voit tarkastella viimeisimpiä seitsemää ajastettua suoritusta laitteessa. Kun synkronoit tietosi, voit tarkastella rajatonta määrää suorituksia sekä aktiivisuus- ja sykeseurantatietoja Garmin Connect tililläsi (*[Tietojen](#page-4-0)  [synkronoiminen Garmin Connect Mobile sovelluksella](#page-4-0)*, sivu 1)

(*[Tietojen synkronointi tietokoneeseen](#page-5-0)*, sivu 2).

Kun laitteen muisti on täynnä, laite alkaa korvata vanhimpia tietoja.

# **Historiatietojen tarkasteleminen**

- **1** Avaa valikko painamalla laitteen painiketta.
- **2** Valitse
- **3** Valitse vaihtoehto:
	- Valitse vívosmart HR laitteessa suoritus.
	- Valitse vívosmart HR+ laitteessa **Aiemmat suorit.** ja valitse suoritus.

# **Garmin Connect**

Voit pitää yhteyttä kavereihin Garmin Connect tililläsi. Garmin Connect on työkalu, jolla voit seurata, analysoida ja jakaa harjoituksiasi ja kannustaa muita. Voit pitää kirjaa monista suorituksistasi, kuten juoksu-, kävely- ja pyöräilylenkeistä sekä uinti-, patikointi- ja triathlonharjoituksista. Voit hankkia maksuttoman tilin osoitteessa [www.garminconnect.com/start](http://www.garminconnect.com/start).

- **Seuraa edistymistäsi**: voit seurata päivittäisiä askeliasi, osallistua ystävällismieliseen kisaan yhteyshenkilöidesi kanssa ja pyrkiä tavoitteisiisi.
- **Suoritusten tallentaminen**: kun olet saanut ajastetun suorituksen valmiiksi ja tallentanut sen laitteeseesi, voit ladata sen Garmin Connect tilillesi ja säilyttää sitä niin kauan kuin haluat.

**Tietojen analysoiminen**: voit näyttää lisää tietoja suorituksestasi, kuten ajan, matkan, sykkeen, kulutetut kalorit ja mukautettavia raportteja.

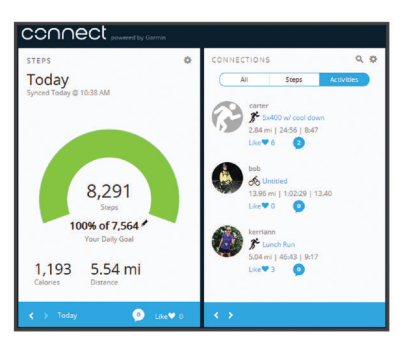

**Suoritusten jakaminen**: voit muodostaa yhteyden kavereihisi, joiden kanssa voitte seurata toistenne suorituksia, tai julkaista linkkejä suorituksiisi haluamissasi yhteisösivustoissa.

**Asetusten hallinta**: voit mukauttaa laitteen asetuksia ja käyttäjäasetuksiasi Garmin Connect tililläsi.

### **Garmin Move IQ™ tapahtumat**

Move IQ ominaisuus tunnistaa automaattisesti vähintään 10 minuuttia kestävien suoritusten kaavoja, kuten kävelyn, juoksun, pyöräilyn, uinnin ja crosstrainer-harjoituksen. Voit tarkastella tapahtuman tyyppiä ja kestoa Garmin Connect aikajanallasi, mutta ne eivät näy suoritusluettelossasi, pikakuvissasi eivätkä uutissyötteessäsi. Saat yksityiskohtaisemmat ja tarkemmat tulokset tallentamalla ajoitetun suorituksen laitteella.

# **Laitteen mukauttaminen**

## **Garmin Connect asetukset**

Voit mukauttaa laitteen asetuksia, suoritusprofiiliasetuksia ja käyttäjäasetuksia Garmin Connect tililläsi. Joitakin asetuksia voi mukauttaa myös vívosmart HR/HR+ laitteessa.

- Valitse Garmin Connect Mobile sovelluksen asetusvalikosta **Garmin-laitteet** ja valitse laite.
- Valitse Garmin Connect sovelluksen laitewidgetissä **Laiteasetukset**.

Kun olet mukauttanut asetuksia, ota muutokset käyttöön laitteessa synkronoimalla tietosi (*[Tietojen synkronoiminen](#page-4-0) [Garmin Connect Mobile sovelluksella](#page-4-0)*, sivu 1) (*[Tietojen](#page-5-0)  [synkronointi tietokoneeseen](#page-5-0)*, sivu 2).

### **Garmin Connect tilin laiteasetukset**

Valitse Garmin Connect tilillä **Laiteasetukset**.

**Herätys**: määrittää herätysajan ja -tiheyden laitetta varten.

**Näkyvät näytöt**: voit mukauttaa laitteessa näkyviä näyttöjä.

- **Oletusnäyttö**: määrittää, mikä aloitusnäyttö näkyy, kun laite on ollut käyttämättömänä ja kun laite käynnistetään.
- **Automaattinen taustavalo**: laite voi sytyttää taustavalon automaattisesti, kun kierrät rannettasi kehoasi kohti. Voit mukauttaa laitteen käyttämään tätä ominaisuutta aina tai vain ajoitetun suorituksen aikana.
	- **HUOMAUTUS:** asetus lyhentää akunkestoa.
- **Aktiivisuuden seuranta**: ottaa käyttöön tai poistaa käytöstä aktiivisuudenseurantaominaisuudet, kuten liikkumishälytyksen, rannesykemittauksen ja Move IQ tapahtumat.
- **Käyttöranne**: voit määrittää, kummassa ranteessa ranneketta käytetään. Mukauta asetusta näytön suuntaa ja automaattista taustavaloa varten.
- **Näytön suunta**: määrittää laitteen näyttämään tietoja vaaka- tai pystysuunnassa.

**Ajan esitys**: määrittää laitteeseen 12 tai 24 tunnin kellon. **Kieli**: laitteen kielen määrittäminen.

- <span id="page-10-0"></span>**Yksikkö**: määrittää laitteen näyttämään kuljetun matkan kilometreinä tai maileina.
- **Tahti/nopeus**: määrittää laitteen näyttämään tahdin tai nopeuden ajastetun suorituksen aikana (vain vívosmart HR+ laite).

### **Garmin Connect tilin juoksuasetukset**

Valitse Garmin Connect tililläsi **Juoksuasetukset**.

- **Juoksutilahälytykset**: voit mukauttaa suoritustilan hälytyksiä, kuten kestohälytyksen tavoitteita.
- **Sykehälytys**: määrittää laitteen hälyttämään, kun sykkeesi ylittää tai alittaa tavoitesykealueen tai mukautetun sykealueen. Voit valita valmiin sykealueen tai määrittää mukautetun alueen.
- **Auto Lap**: Määrittää laitteen merkitsemään kierrokset automaattisesti kilometrin (mailin) välein (*[Kierrosten](#page-7-0) [merkitseminen](#page-7-0)*, sivu 4).
- **Auto Pause**: sallii laitteen keskeyttää ajanoton automaattisesti, kun pysähdyt (vain vívosmart HR+).
- **Tietokentät**: voit mukauttaa ajastetun suorituksen aikana näkyviä tietonäyttöjä.

### **Garmin Connect tilin käyttäjäasetukset**

Valitse Garmin Connect tilillä **Käyttäjäasetukset**.

- **Mukautettu askeleen pituus**: laite voi laskea kuljetun matkan tavallistakin tarkemmin mukautetun askeleen pituutesi avulla. Kun annat tietyn matkan ja askelmäärän, joka siihen tarvitaan, Garmin Connect laskee askeleesi pituuden.
- **Päivittäiset askeleet**: voit määrittää päivittäisen askeltavoitteen. Käyttämällä Automaattinen tavoite -asetusta voit antaa laitteen määrittää askeltavoitteen automaattisesti.
- **Kiivettyä kerrosta päivässä**: voit määrittää päiväkohtaisen kiivettävien kerrosten määrätavoitteen.
- **Tehominuuttia viikossa**: voit määrittää viikoittaisen aikatavoitteen kohtalaisen tehon tai suuren tehon liikuntaa varten.
- **Sykealueet**: voit arvioida enimmäissykkeesi ja määrittää mukautettuja sykealueita.

### **Laiteasetukset**

Voit mukauttaa joitakin vívosmart HR/HR+ laitteen asetuksia. Muita asetuksia voi lisäksi mukauttaa Garmin Connect tilillä.

Avaa valikko painamalla laitteen painiketta ja valitse  $\boldsymbol{\varphi}$ .

**Kieli**: laitteen kielen määrittäminen.

- **Aika**: määrittää laitteen käyttämään 12 tai 24 tunnin kelloa. Voit myös asettaa ajan manuaalisesti (*Ajan asettaminen manuaalisesti*, sivu 7).
- **Yksikkö**: määrittää laitteen näyttämään kuljetun matkan kilometreinä tai maileina.
- **Aktiivisuuden seuranta**: ottaa käyttöön aktiivisuuden seurannan ja ottaa käyttöön tai poistaa käytöstä liikkumishälytyksen.
- **Syke**: ottaa käyttöön tai poistaa käytöstä sykkeen mittauksen ranteesta ja syketietojen lähetyksen.
- **Näyttöasetukset**: voit säätää taustavalon kirkkautta (*Taustavalon kirkkauden säätäminen*, sivu 7) ja lukita laitteen automaattisesti, kun se on ollut tietyn ajan käyttämättömänä.
- **Palauta oletukset**: voit nollata käyttäjätiedot ja asetukset (*[Kaikkien oletusasetusten palauttaminen](#page-12-0)*, sivu 9).

### **Ajan asettaminen manuaalisesti**

vívosmart HR laitteen kellonaika määrittyy automaattisesti, kun synkronoit laitteen älypuhelimen kanssa. vívosmart HR+ laitteen kellonaika määrittyy automaattisesti, kun laite löytää

satelliittisignaaleja ja kun synkronoit laitteen älypuhelimen kanssa. Voit asettaa ajan myös manuaalisesti.

- **1** Avaa valikko painamalla laitteen painiketta.
- **2** Valitse vaihtoehto:
	- Valitse vívosmart HR laitteessa **Ö > Aika > Aseta aika**.
	- Valitse vívosmart HR+ laitteessa  $\bullet$  > Aika > Aseta aika > **Manuaalinen**.
- **3** Säädä kellonaikaa ja päiväystä valitsemalla **.**
- 4 Valitse $\checkmark$ .

### **Taustavalon kirkkauden säätäminen**

- **1** Avaa valikko painamalla laitteen painiketta.
- **2** Valitse > **Näyttöasetukset** > **Taustavalon kirkkaus**.
- **3** Säädä kirkkautta valitsemalla tai  $\textbf{+}$ .

**HUOMAUTUS:** taustavalon kirkkausasetus vaikuttaa akunkestoon.

# **Älä häiritse -tilan käyttäminen**

Käyttämällä Älä häiritse -tilaa voit poistaa taustavalon ja värinähälytykset käytöstä. Voit käyttää tilaa esimerkiksi nukkuessasi tai katsoessasi elokuvaa.

**HUOMAUTUS:** voit määrittää normaalin nukkuma-aikasi Garmin Connect tilisi käyttäjäasetuksista. Laite siirtyy automaattisesti Älä häiritse -tilaan normaalin nukkuma-aikasi ajaksi.

- **1** Avaa valikko painamalla laitteen painiketta.
- **2** Valitse > **Käytössä**.
	- ilmestyy kellonaikanäyttöön.

**VIHJE:** voit poistua Älä häiritse -tilasta painamalla laitteen painiketta ja valitsemalla > **Pois**.

# **Herätyskellon näyttäminen**

- **1** Määritä herätysaika ja herätysten tiheys Garmin Connect tililläsi (*[Garmin Connect tilin laiteasetukset](#page-9-0)*, sivu 6).
- **2** Avaa valikko painamalla vívosmart HR/HR+ laitteen painiketta.
- **3** Valitse  $\heartsuit$ .

# **Laitteen tiedot**

### **vívosmart HR/HR+ - tekniset tiedot**

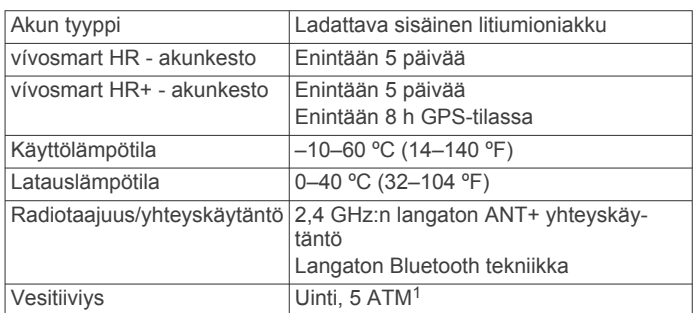

# **Laitteen tietojen näyttäminen**

Voit tarkastella laitteen tunnusta, ohjelmistoversiota, säädöstietoja ja jäljellä olevaa akun virtaa.

- **1** Avaa valikko painamalla laitteen painiketta.
- 2 Valitse **0**

<sup>1</sup> Laite kestää painetta, joka vastaa 50 metrin syvyyttä. Lisätietoja on osoitteessa [www.garmin.com/waterrating.](http://www.garmin.com/waterrating)

# <span id="page-11-0"></span>**Laitteen lataaminen**

### **VAROITUS**

Laite sisältää litiumioniakun. Lue lisätietoja varoituksista ja muista tärkeistä seikoista laitteen mukana toimitetusta *Tärkeitä turvallisuus- ja tuotetietoja* -oppaasta.

#### *HUOMAUTUS*

Voit estää korroosiota puhdistamalla ja kuivaamalla liitinpinnat ja niiden ympäristön perusteellisesti ennen lataamista ja liittämistä tietokoneeseen. Katso puhdistusohjeet liitteestä.

**1** Kohdista laturin tapit laitteen takapuolella olevien liitinpintojen kanssa ja työnnä laturia  $(1)$ , kunnes se napsahtaa paikalleen.

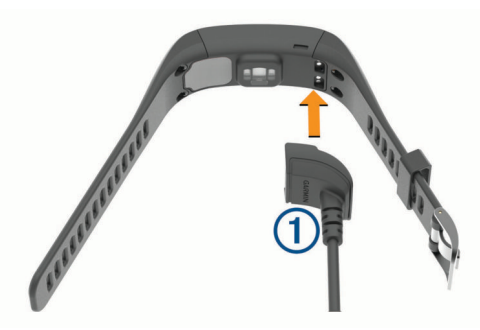

- **2** Liitä USB-kaapeli tietokoneen USB-porttiin.
- **3** Lataa laitteen akku täyteen.

#### **Laitteen latausvinkkejä**

• Liitä laturi laitteeseen tukevasti, jotta voit ladata laitteen USBkaapelin kautta (*Laitteen lataaminen*, sivu 8).

Laitteen voi ladata liittämällä USB-kaapelin Garmin hyväksyttyyn muuntajaan ja pistorasiaan tai tietokoneen USB-porttiin. Täysin tyhjän akun lataaminen kestää noin 60– 90 minuuttia.

- Irrota laturi laitteesta, kun akun lataustason kuvake **IIII** lakkaa vilkkumasta ja osoittaa, että akku on täynnä.
- Akun jäljellä oleva varaus **IIII** näkyy laitteen tietonäytössä (*[Laitteen tietojen näyttäminen](#page-10-0)*, sivu 7).

#### **Laitteen käyttäminen lataustilassa**

Voit käyttää laitetta, kun lataat sitä tietokoneesta. Voit käyttää esimerkiksi Bluetooth yhteysominaisuuksia ja mukauttaa laitteen asetuksia.

- **1** Liitä laite tietokoneeseen USB-kaapelilla.
- 2 Voit poistua USB-massamuistitilasta valitsemalla **A**

### **Laitteen huoltaminen**

#### *HUOMAUTUS*

Vältä kovia iskuja ja kovaa käsittelyä, koska se voi lyhentää laitteen käyttöikää.

Älä paina painikkeita veden alla.

Älä käytä terävää esinettä laitteen puhdistamiseen.

Älä koskaan käytä kosketusnäyttöä kovalla tai terävällä esineellä. Muutoin näyttö voi vahingoittua.

Vältä kemiallisia puhdistusaineita, liuottimia ja hyönteismyrkkyjä, jotka voivat vahingoittaa muoviosia ja pintoja.

Huuhtele laite perusteellisesti puhtaalla vedellä, kun laite on altistunut kloori- tai suolavedelle, aurinkovoiteelle, kosmetiikalle, alkoholille tai muille kemikaaleille. Pitkäaikainen altistuminen näille aineille saattaa vahingoittaa koteloa.

Älä säilytä laitetta erittäin kuumissa tai kylmissä paikoissa, koska laite saattaa vahingoittua pysyvästi.

Älä irrota hihnoja.

### **Laitteen puhdistaminen**

### *HUOMAUTUS*

Pienikin määrä hikeä tai muuta kosteutta voi syövyttää sähköisiä liitinpintoja, kun laite on liitetty laturiin. Korroosio voi estää lataamisen ja tiedonsiirron.

- **1** Käytä miedolla pesuaineliuoksella kostutettua liinaa.
- **2** Pyyhi laite kuivaksi.

Anna laitteen kuivua kokonaan puhdistuksen jälkeen.

**VIHJE:** lisätietoja on osoitteessa [www.garmin.com/fitandcare.](http://www.garmin.com/fitandcare)

# **Vianmääritys**

### **Onko älypuhelin yhteensopiva laitteen kanssa?**

vívosmart HR/HR+ laite on yhteensopiva langatonta Bluetooth Smart tekniikkaa käyttävien älypuhelinten kanssa.

Lisätietoja yhteensopivuudesta on osoitteessa [www.garmin.com/ble](http://www.garmin.com/ble).

### **Puhelin ei muodosta yhteyttä laitteeseen**

- Ota langaton Bluetooth tekniikka käyttöön älypuhelimessa.
- Avaa älypuhelimessa pariliitostila avaamalla Garmin Connect Mobile sovellus, valitsemalla tai ••• ja valitsemalla **Garmin-laitteet** > **Lisää laite**.
- Avaa valikko painamalla laitteen painiketta ja siirrä laite pariliitostilaan manuaalisesti valitsemalla > **Pariliitä älypuhelin**.

### **Aktiivisuuden seuranta**

Lisätietoja aktiivisuuden seurannan tarkkuudesta on osoitteessa [garmin.com/ataccuracy.](http://garmin.com/ataccuracy)

#### **Askelmäärä ei näytä oikealta**

Jos askelmäärä ei näytä oikealta, voit kokeilla näitä toimia.

- Käytä laitetta toisessa ranteessa kuin tavallisesti.
- Kanna laitetta mukana taskussa, kun työnnät lastenrattaita tai ruohonleikkuria.
- Kanna laitetta mukana taskussa, kun käytät ainoastaan käsiä tai käsivarsia aktiivisesti.

**HUOMAUTUS:** laite saattaa tulkita jotkin toistuvat liikkeet (kuten astianpesun, pyykin viikkaamisen tai taputtamisen) askeliksi.

### **Laitteen ja Garmin Connect tilin askelmäärät eivät vastaa toisiaan**

Garmin Connect tilin askelmäärä päivittyy, kun synkronoit laitteen.

- **1** Valitse vaihtoehto:
	- Synkronoi askelmäärä Garmin Connect sovelluksella (*[Tietojen synkronointi tietokoneeseen](#page-5-0)*, sivu 2).
	- Synkronoi askelmäärä Garmin Connect Mobile sovelluksella (*[Tietojen synkronoiminen Garmin Connect](#page-4-0)  [Mobile sovelluksella](#page-4-0)*, sivu 1).
- **2** Odota, kun laite synkronoi tietosi.

Synkronointi voi kestää useita minuutteja.

**HUOMAUTUS:** Garmin Connect Mobile sovelluksen tai Garmin Connect sovelluksen päivittäminen ei synkronoi tietoja eikä päivitä askelmäärää.

#### **Tehominuutit vilkkuvat**

Tehominuutit vilkkuvat, kun harjoittelusi tehotaso riittää tehominuuttien laskentaan.

<span id="page-12-0"></span>Harjoittele vähintään 10 minuuttia yhtäjaksoisesti kohtalaisella tai suurella tehotasolla.

### **Kiivettyjen kerrosten määrä ei näytä oikealta**

Laite laskee korkeuden muutoksia sisäisen ilmanpainemittarinsa avulla, kun kiipeät kerroksia. Kerroksen korkeus on 3 m (10 jalkaa).

• Etsi pienet ilmanpainemittarin aukot laitteen takaa latausliitäntöjen läheltä ja puhdista niiden ympäristö. Ilmanpainemittarin aukoissa oleva lika saattaa vaikuttaa ilmanpainemittarin toimintaan. Voit puhdistaa alueen huuhtelemalla laitteen vedellä.

Anna laitteen kuivua kokonaan puhdistuksen jälkeen.

- Älä pitele kiinni kaiteesta äläkä astu monta porrasta kerralla.
- Peitä laite tuulisissa ympäristöissä hihalla tai takilla, koska voimakkaat tuulenpuuskat saattavat aiheuttaa virheellisiä lukemia.

# **Vinkkejä, jos syketiedot ovat vääriä**

Jos syketiedot ovat vääriä tai eivät näy oikein, kokeile seuraavia toimia.

- Puhdista ja kuivaa käsivartesi, ennen kuin kiinnität laitteen ranteeseen.
- Älä käytä laitteen alla aurinkovoidetta, muuta voidetta tai hyönteiskarkotetta.
- Älä naarmuta laitteen takana olevaa sykeanturia.
- Kiinnitä laite ranneluun yläpuolelle. Laitteen pitäisi olla tiukalla mutta tuntua miellyttävältä.
- Odota, kunnes kuvake ♥ näkyy tasaisena, ennen kuin aloitat suorituksen.
- Lämmittele 5 10 minuutin ajan ja odota, että laite lukee sykkeesi, ennen kuin aloitat suorituksen. **HUOMAUTUS:** jos harjoitusympäristö on kylmä, lämmittele

sisätiloissa.

• Huuhtele laite puhtaalla vedellä aina harjoituksen jälkeen.

# **Akunkeston maksimoiminen**

- Poista käytöstä **Automaattinen taustavalo** -asetus (*[Garmin](#page-9-0)  [Connect tilin laiteasetukset](#page-9-0)*, sivu 6).
- Vähennä taustavalon kirkkautta (*[Laiteasetukset](#page-10-0)*, sivu 7).
- Rajoita vívosmart HR/HR+ laitteessa näkyvien ilmoitusten määrää älypuhelimen ilmoituskeskuksen asetuksista (*[Ilmoitusten hallinta](#page-8-0)*, sivu 5).
- Poista älykkäät ilmoitukset käytöstä (*[Bluetooth asetukset](#page-8-0)*, [sivu 5\)](#page-8-0).
- Poista käytöstä langaton Bluetooth tekniikka, kun et käytä yhteysominaisuuksia (*[Langattoman Bluetooth tekniikan](#page-9-0)  [poistaminen käytöstä](#page-9-0)*, sivu 6).
- Lakkaa lähettämästä syketietoja pariliitettyihin Garmin laitteisiin (*[Syketietojen lähettäminen Garmin](#page-6-0)® laitteille*, sivu 3).
- Poista käytöstä sykemittaus ranteesta (*[Laiteasetukset](#page-10-0)*, [sivu 7\)](#page-10-0).

**HUOMAUTUS:** ranteesta mitattujen syketietojen avulla lasketaan suurtehoisia tehominuutteja ja kulutettuja kaloreita.

# **Laitteen asetusten nollaaminen**

Jos laite lakkaa vastaamasta, se on ehkä nollattava. Voit menettää tiedot, joita ei ole synkronoitu Garmin Connect tilin kanssa. Määritä kellonaika uudelleen (*[Ajan asettaminen](#page-10-0)  [manuaalisesti](#page-10-0)*, sivu 7).

- **1** Paina laitteen painiketta 10 sekunnin ajan.
	- Laite sammuu.
- **2** Käynnistä laite painamalla sen painiketta yhden sekunnin ajan.

### **Kaikkien oletusasetusten palauttaminen**

Kaikki laitteen asetukset voidaan palauttaa tehtaalla määritettyihin oletusarvoihin.

**HUOMAUTUS:** tämä poistaa kaikki käyttäjän määrittämät tiedot ja suoritushistorian.

- **1** Avaa valikko painamalla laitteen painiketta.
- **2** Valitse  $\dot{O}$  > Palauta oletukset >  $\checkmark$ .

## **Laitteen kieli on väärä**

Voit vaihtaa laitteen kielivalintaa, jos olet valinnut väärän kielen vahingossa.

- **1** Avaa valikko painamalla laitteen painiketta.
- $2$  Valitse  $\alpha$ .
- **3** Valitse kieli.

# **Laite ei näytä oikeaa kellonaikaa**

Laite päivittää ajan ja päiväyksen aina, kun synkronoit laitteen tietokoneeseen tai mobiililaitteeseen. Synkronoi laite, jotta saat oikean ajan, kun vaihdat aikavyöhykettä, ja jotta kesäaika päivittyy.

- **1** Varmista, että tietokoneessa tai mobiililaitteessa näkyy oikea paikallinen aika.
- **2** Valitse vaihtoehto:
	- Synkronoi laite tietokoneeseen (*[Tietojen synkronointi](#page-5-0) [tietokoneeseen](#page-5-0)*, sivu 2).
	- Synkronoi laite mobiililaitteeseen (*[Tietojen](#page-4-0)  [synkronoiminen Garmin Connect Mobile sovelluksella](#page-4-0)*, [sivu 1](#page-4-0)).

Aika ja päiväys päivittyvät automaattisesti.

### **Ohjelmiston päivittäminen Garmin Connect Mobile sovelluksella**

Jotta voit päivittää laitteen ohjelmiston Garmin Connect Mobile sovelluksella, tarvitset Garmin Connect tilin ja sinun on pariliitettävä laite yhteensopivaan älypuhelimeen (*[Pariliitos](#page-4-0) [älypuhelimen kanssa](#page-4-0)*, sivu 1).

**1** Synkronoi laite Garmin Connect Mobile sovelluksella (*[Tietojen synkronoiminen Garmin Connect Mobile](#page-4-0) [sovelluksella](#page-4-0)*, sivu 1).

Kun uusi ohjelmisto on saatavilla, Garmin Connect Mobile sovellus lähettää sen automaattisesti laitteeseesi.

**2** Seuraa näytön ohjeita.

## **Ohjelmiston päivittäminen Garmin Express sovelluksella**

Ennen kuin voit päivittää laitteen ohjelmiston, tarvitset Garmin Connect tilin ja sinun on ladattava ja asennettava Garmin Express sovellus.

- **1** Liitä laite tietokoneeseen USB-kaapelilla.
	- Kun uusi ohjelmisto on saatavilla, Garmin Express lähettää sen laitteeseen.
- **2** Irrota laite tietokoneesta.
	- Laite kehottaa päivittämään ohjelmiston.
- **3** Valitse jokin vaihtoehto.

### **Tuotepäivitykset**

Asenna tietokoneeseen Garmin Express [\(www.garmin.com](http://www.garmin.com/express) [/express\)](http://www.garmin.com/express). Asenna älypuhelimeen Garmin Connect Mobile sovellus.

Tämä helpottaa näiden palvelujen käyttöä Garmin laitteissa:

- Ohjelmistopäivitykset
- Tietojen lataaminen Garmin Connect palveluun

<span id="page-13-0"></span>• Tuotteen rekisteröiminen

## **Lisätietojen saaminen**

- Osoitteesta [www.support.garmin.com](http://www.support.garmin.com) saat lisää oppaita, artikkeleita ja ohjelmistopäivityksiä.
- Siirry osoitteeseen [www.garmin.com/intosports](http://www.garmin.com/intosports).
- Siirry osoitteeseen [www.garmin.com/learningcenter](http://www.garmin.com/learningcenter).
- Saat lisätietoja valinnaisista lisävarusteista ja varaosista osoitteesta<http://buy.garmin.com>tai Garmin jälleenmyyjältä.

# **Liite**

## **Kuntoilutavoitteet**

Kun tiedät omat sykealueesi, voit paremmin mitata ja kohentaa kuntoasi näiden periaatteiden avulla.

- Syke on hyvä harjoituksen vaativuuden mittari.
- Harjoitteleminen tietyillä sykealueilla voi vahvistaa kardiovaskulaarista kapasiteettia ja kuntoa.
- Kun tiedät sykealueesi, pystyt välttämään liikaharjoittelua ja pienentämään loukkaantumisriskiä.

Jos tiedät maksimisykkeesi, voit tarkistaa kuntotavoitteitasi parhaiten vastaavan sykealueen *Sykealuelaskenta*, sivu 10 osion taulukosta.

Jos et tiedä maksimisykettäsi, käytä jotakin Internet-laskuria. Maksimisyke voidaan myös mitata joillakin kuntosaleilla. Oletusarvoinen maksimisyke on 220 miinus ikäsi.

# **Tietoja sykealueista**

Monet urheilijat hyödyntävät sykealueita mitatessaan ja kohentaessaan kardiovaskulaarista kuntoaan sekä sydän- ja verisuonielimistönsä terveyttä. Sykealueet ovat vaihteluvälejä, joiden rajakohdiksi on määritetty tietty minuuttikohtaisten sydämenlyöntien määrä. Sykealueet on yleisesti jaoteltu viiteen ja numeroitu 1-5 sykkeen nousun mukaan. Sykealueet lasketaan yleensä prosentteina maksimisykkeestä.

# **Sykealuelaskenta**

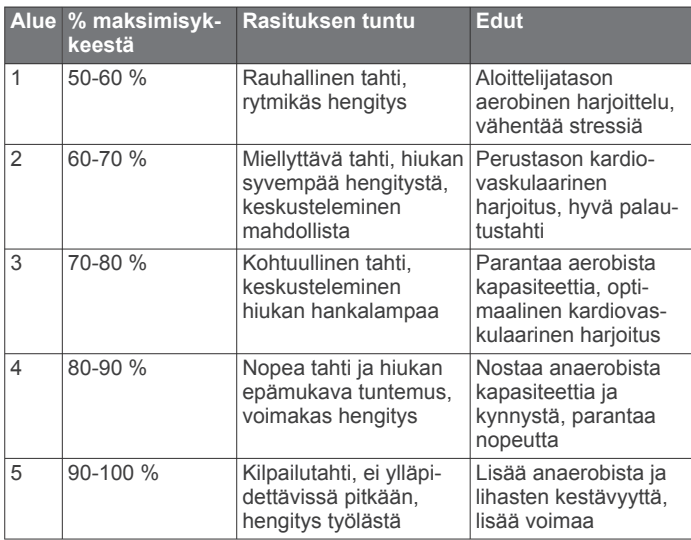

# **BSD 3-Clause -lisenssi**

Copyright © 2003-2010, Mark Borgerding Kaikki oikeudet pidätetään.

Ohjelmakoodin käyttäminen ja jakeleminen lähde- ja binäärimuodossa muuttamattomana tai muutettuna on sallittua sillä edellytyksellä, että seuraavat ehdot täyttyvät:

- Lähdekoodin edelleenjakelun yhteydessä siinä on säilytettävä edellä oleva tekijänoikeusilmoitus, nämä ehdot ja seuraava vastuuvapautuslauseke.
- Binäärikoodin edelleenjakelun yhteydessä edellä oleva tekijänoikeusilmoitus, nämä ehdot ja seuraava vastuuvapautuslauseke pitää liittää jakelun mukana toimitettavaan dokumentointiin ja/tai muuhun materiaaliin.
- Tekijän nimeä ja muiden yhteistyökumppaneiden nimiä ei saa käyttää tämän ohjelmiston pohjalta johdettujen tuotteiden myynninedistämisessä tai markkinoinnissa ilman ennalta myönnettyä kirjallista lupaa.

TEKIJÄNOIKEUDEN OMISTAJAT JA YHTEISTYÖKUMPPANIT OVAT TOIMITTANEET TÄMÄN OHJELMISTON "SELLAISENAAN" JA ILMAN MITÄÄN ILMAISTUJA TAI OLETETTUJA TAKUITA, MUKAAN LUKIEN, MUTTA MUITAKAAN POIS SULKEMATTA, OLETETUT TAKUUT SOPIVUUDESTA KAUPANKÄYNNIN KOHTEEKSI JA SOPIVUUDESTA MIHINKÄÄN TIETTYYN TARKOITUKSEEN. TEKIJÄNOIKEUDEN OMISTAJAT JA NIIDEN YHTEISTYÖKUMPPANIT EIVÄT OLE VASTUUSSA MISTÄÄN VÄLITTÖMISTÄ, EPÄSUORISTA, SATUNNAISISTA, ERITYISISTÄ TAI VÄLILLISISTÄ VAHINGOISTA (MUKAAN LUKIEN, MUTTA MUITAKAAN POIS SULKEMATTA, KYVYTTÖMYYS TOIMITTAA TAVAROITA TAI PALVELUITA, KÄYTTÖKATKOKSET, TIETOJEN JA TULOJEN MENETYKSET TAI LIIKETOIMINNAN KESKEYTYMINEN), EI SOPIMUSPERUSTEESEEN, VASTUUVELVOLLISUUTEEN EIKÄ OIKEUKSIEN LOUKKAAMISEEN VEDOTEN (MUKAAN LUKIEN LAIMINLYÖNNIT JA MUUT SYYT), JOITA VOI AIHEUTUA MILLÄ TAHANSA TAVALLA JOHTUEN TÄMÄN OHJELMISTON KÄYTTÄMISESTÄ, VAIKKA TÄLLAISTEN VAHINKOJEN MAHDOLLISUUDESTA OLISI ILMOITETTU ENNALTA.

# **Hakemisto**

### <span id="page-14-0"></span>**A**

aika **[7](#page-10-0), [9](#page-12-0)** ajastin **[3](#page-6-0)** akku **[7](#page-10-0)** lataaminen **[8](#page-11-0)** maksimoiminen **[6](#page-9-0), [7,](#page-10-0) [9](#page-12-0)** aktiivisuuden seuranta **[2](#page-5-0)** asetukset **[5](#page-8-0) – [7,](#page-10-0) [9](#page-12-0)** laite **[6](#page-9-0)** Auto Lap **[4](#page-7-0), [7](#page-10-0)** Auto Pause **[4](#page-7-0)**

### **B**

Bluetooth tekniikka **[5,](#page-8-0) [6,](#page-9-0) [8](#page-11-0)**

### **G**

Garmin Connect **[1,](#page-4-0) [6,](#page-9-0) [7,](#page-10-0) [9](#page-12-0)** Garmin Express **[1](#page-4-0)** ohjelmiston päivittäminen **[9](#page-12-0)** GPS **[3](#page-6-0), [4](#page-7-0)** signaali **[5](#page-8-0)**

#### **H**

harjoitus **[3,](#page-6-0) [4](#page-7-0)** tilat **[3,](#page-6-0) [4](#page-7-0)** historia **[1](#page-4-0), [6](#page-9-0)** lähettäminen tietokoneeseen **[2,](#page-5-0) [6](#page-9-0)** näkymä **[6](#page-9-0)** hälytykset **[3](#page-6-0), [4,](#page-7-0) [7](#page-10-0)** värinä **[7](#page-10-0)**

ilmoitukset **[2](#page-5-0), [5](#page-8-0)**

#### **K**

**I**

kalibroiminen **[4](#page-7-0)** kalori **[4](#page-7-0)** kello **[7](#page-10-0)** kierrokset **[4](#page-7-0)** kirkkaus **[7](#page-10-0)** kosketusnäyttö **[1](#page-4-0)** kuvakkeet **[2](#page-5-0)**

#### **L**

laitteen asetusten nollaaminen **[9](#page-12-0)** laitteen mukauttaminen **[1](#page-4-0)** laitteen puhdistaminen **[8](#page-11-0)** laitteen tunnus **[7](#page-10-0)** lataaminen **[8](#page-11-0)** lepotila **[3](#page-6-0)** lisävarusteet **[10](#page-13-0)**

#### **M**

massamuistitila **[8](#page-11-0)**

### **N**

näyttö kirkkaus **[7](#page-10-0)** suunta **[1](#page-4-0)**

### **O**

ohjelmisto päivittäminen **[9](#page-12-0)** versio **[7](#page-10-0)** omat ennätykset **[5](#page-8-0)** palauttaminen **[5](#page-8-0)** poistaminen **[5](#page-8-0)**

#### **P**

painikkeet **[1](#page-4-0), [8](#page-11-0)** pariliitos ANT+ anturit **[3](#page-6-0)** älypuhelin **[1](#page-4-0), [8](#page-11-0)** poistaminen, omat ennätykset **[5](#page-8-0)** päivitykset, ohjelmisto **[9](#page-12-0)**

### **S**

satelliittisignaalit **[5](#page-8-0)**

sovellukset **[5](#page-8-0)** älypuhelin **[1](#page-4-0)** suoritukset **[3](#page-6-0)** suoritusten tallentaminen **[3](#page-6-0)** syke **[1](#page-4-0) – [3](#page-6-0)** alueet **[10](#page-13-0)** anturien pariliitos **[3](#page-6-0)** hälytykset **[3,](#page-6-0) [4](#page-7-0)** mittari **[9](#page-12-0)**

### **T**

tahti **[4](#page-7-0)** taustavalo **[1,](#page-4-0) [7](#page-10-0)** tavoitteet [2,](#page-5-0)[7](#page-10-0) tehominuutit **[2,](#page-5-0) [5,](#page-8-0) [8](#page-11-0)** tekniset tiedot **[7](#page-10-0)** tiedot **[2](#page-5-0)** siirtäminen **[6](#page-9-0)** tallentaminen **[6](#page-9-0)** tietojen tallentaminen **[6](#page-9-0)** tietonäytöt **[7](#page-10-0)**

# **U**

USB **[9](#page-12-0)** massamuistitila **[8](#page-11-0)** tiedostojen siirtäminen **[2](#page-5-0)**

### **V**

valikko **[1](#page-4-0)** vianmääritys **[8](#page-11-0) –[10](#page-13-0)** VIRB etäkäyttö **[3](#page-6-0)** Virtual Pacer **[4](#page-7-0)**

### **Ä**

älypuhelin **[8](#page-11-0)** pariliitos **[1,](#page-4-0) [8](#page-11-0)** sovellukset **[5](#page-8-0)**

# support.garmin.com

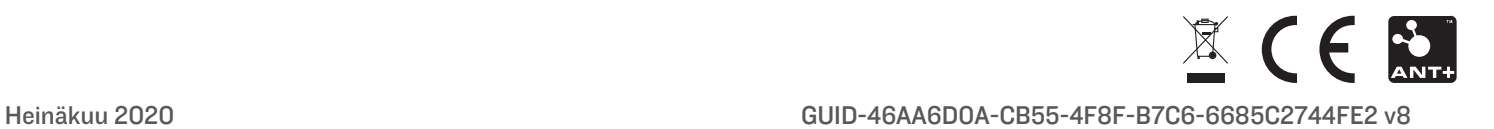